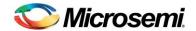

## **Libero SoC v11.2 Release Notes**

Libero SoC v11.2 is a comprehensive software suite for designing with Microsemi's SmartFusion2 and SmartFusion SoC FPGAs, and IGLOO2, IGLOO, ProASIC3 and Fusion FPGA families.

Visit the Documents tab on your device page at <a href="www.microsemi.com">www.microsemi.com</a> to obtain silicon Datasheets, Silicon User's Guides, Tutorials and Application Notes.

Development Kits and Starter Kits are available from the Microsemi website.

## **Contents**

#### Supported Families

- SmartFusion2 Device Support
- IGLOO2 Device Support
- Programming Support for SmartFusion2 and IGLOO2

#### What's New

- Updating your design to Libero SoC v11.2
  - Regenerate programming files
  - > IGLOO2 and SmartFusion2 System Builder Port/BIF Name Changes
- New Programming Support
- New Device Support
- Software Enhancements

Resolved Issues in v11.2

Known Limitations, Issues and Workarounds

System Requirements

Download Libero SoC v11.2

## Supported Families

IGLOO2, SmartFusion2, SmartFusion, Fusion, ProASIC3, ProASIC3E, ProASIC3L, IGLOO, IGLOOe, IGLOO+

#### **SmartFusion2 Device Support**

```
M2S150, M2S150T, M2S150TS, M2S150S 1152 FC
M2S100, M2S100T, M2S100TS, M2S100S 1152 FC
M2S090, M2S090T, M2S090TS, M2S090S 676 FBGA (New)
M2S050, M2S050T, M2S050TS, M2S050S 400 VF, 484 FBGA, 896 FBGA
M2S010, M2S010T, M2S010TS, M2S010S 400 VF, 484 FBGA
M2S005, M2S005S 400 VF, 484 FBGA
M2S005, M2S005S 400 VF, 484 FBGA
```

#### **IGLOO2 Device Support**

```
M2GL150, M2GL150T, M2GL150TS, M2GL150S 1152 FC
M2GL100, M2GL100T, M2GL100TS, M2GL100S 1152 FC
M2GL090, M2GL090T, M2GL090TS, M2GL090S 676 FBGA (New)
```

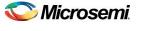

Libero SoC v11.2 Release Notes

M2GL050, M2GL050T, M2GL050TS, M2GL050S 400 VF, 484 FBGA, 896 FBGA M2GL025, M2GL025T, M2GL025TS, M2GL025S 400 VF, 484 FBGA 400 VF, 484 FBGA 400 VF, 484 FBGA 400 VF, 484 FBGA 400 VF, 484 FBGA

#### **Programming Support for SmartFusion2 and IGLOO2**

Programming file generation is enabled for these devices.

#### SmartFusion2

M2S050, M2S050S, M2S050T, M2S050TS M2S025, M2S025S, M2S025T, M2S025TS M2S010, M2S010S, M2S010T, M2S010TS M2S005, M2S005S M2S050T\_ES

#### IGLO02

M2GL050, M2GL050S, M2GL050T, M2GL050TS M2GL025, M2GL025S, M2GL025T, M2GL025TS M2GL010, M2GL010S, M2GL010T, M2GL010TS M2GL005, M2GL005S

### What's New

### Updating your design to Libero SoC v11.2

#### Regenerate programming files

SmartFusion2 designs created with pre-v11.2 software for the M32S150, M2S100, M2S025, M2S010 & M2S005 devices may need to be updated using Libero SoC v11.2.

In earlier releases, the RTC inside the MSS does not use the clock from the correct XTL.

Libero SoC v11.2 automatically detects if this scenario exists in your design and invalidates the programming file. You must regenerate the programming file.

#### IGLOO2 and SmartFusion2 System Builder Port/BIF Name Changes

The System Builder Interface has been optimized for clarity and simplicity in Libero 11.2. Between Libero 11.1 SP3 and Libero 11.2 releases, Pin/Pin Group/Bus Interface names for System Builder Blocks have changed. In addition to changing some port names for simplicity and clarity, some extraneous reset ports have been removed, and other ports have been added to support new features. The changes consist of removal of some Pin/Pin Group names, renaming of some Pin/Pin Group/BIF names to new names and addition of new Pin names.

If you are migrating from Libero 11.1 SP3 (or earlier releases) to Libero 11.2 and your design contains a System Builder Block, read the IGLOO2 System Builder Port/BIF Name Changes or SmartFusion2 System Builder Port/BIF Name Changes section below.

## **New Programming Support**

Programming file generation is enabled for IGLOO2 M2GL005 and M2GL005S.

SmartFusion2 and IGLOO2 programming file generation on Linux is enabled.

#### **New Device Support**

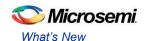

IGLOO2 676 FBGA for M2GL090, M2GL090T, M2GL090TS and M2GL090S.

SmartFusion2 676 FBGA for M2S090, M2S090T, M2S090TS and M2S090S.

Industrial Temperature devices are now available in Standard speed grade.

Military Temperature devices are now available for SmartFusion2 and IGLOO2.

MIL devices will be offered for all 484 FBGA and 1152 FC packages. **Do not select MIL for other packages**. This will be removed in the next release.

#### **Software Enhancements**

Compile time decreased up to 50% for the largest SmartFusion2 and IGLOO2 devices

#### Block Design Flow for SmartFusion2 and IGLOO2

Block Flow is a bottom-up design methodology that enables you to use design blocks ("Components" in generic terms) as building blocks for your top-level design. These building blocks may already have completed layout and been optimized for timing and power performance for a specific Microsemi device. Using these blocks as part of your top level design can reduce design time and improve timing and power performance.

- You can focus on the timing of critical blocks and ensure the timing across the blocks meets requirements before proceeding to integrate your blocks at the top level.
- Changes in other blocks have no impact on your own block; you can re-use your block without reoptimizing for timing closure.
- The block can be re-used in multiple designs.
- Shorter verification time; you must re-verify only the portion of the design that has changed.

#### **Enhanced Support for Version Control Tools**

Libero now retains the directories that contain the source repository metadata information (such as \*.svn, \*.cvs) in the project so that they can be safely checked in and out of your configuration management system.

#### **Libero Project Archiving**

You can archive your Libero Project and select the type of files to be archived. The existing **Save Project As** functionality, which creates a copy of the opened project, is extended to include an Archive option in **Save Project As** dialog box.

Save Project As dialog box has a checkbox to Archive the Project.

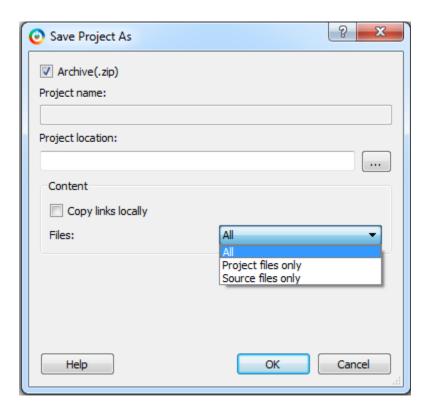

#### **Archive Checkbox functionality:**

- Archive checkbox ON (checked):
  - a) Project Name field is disabled; project is archived with the same name as the opened project at the specified location.
  - b) Project is Archived and no copy is created.
- Archive checkbox OFF (unchecked):
  - a) Save as functionality is identical to previous Libero SoC software.

#### **SmartPower**

SmartFusion2 and IGLOO2 Power Reports are now aligned with Datasheet nomenclature regarding the silicon status of Preliminary, Advance and Production.

#### **Worst-case Analysis Support for Process Variations**

Process variation is the naturally occurring variation in the attributes of transistors (length, widths, oxide thickness etc.) when integrated circuits are fabricated.

In previous releases SmartPower only supported voltage and temperature variations, now it also supports process variations. SmartPower now enables you to analyze power for worst-case process variations. Worse-case analysis is now supported for all – process, voltage and temperature [PVT].

#### **Thermal Support**

FPGA reliability, functionality and performance are influenced by operating junction temperature as it contributes to power to a large extent. To analyze the effect of junction temperature on device power, Microsemi SmartPower and Power Calculator now support pre-defined Heat Sink models, parameters for custom Heat Sink, Air Flow and Board Thermal models.

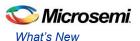

#### **Updated Power Spreadsheet**

SmartFusion2 and IGLOO2 Power Calculators have been updated with Thermal support and support for worse-case process variations.

#### **SmartTime**

Silicon-verified timing for M2S050/M2GL050 v1.2 COM & IND.

Updated M2S005/M2GL005 MSS timing data.

Design-specific IBIS models for SmartFusion2 and IGLOO2

M2S010 VF400 M2S050 VF400 M2S050T FG896

#### Synplify Pro ME - See Synplify Pro ME Release Notes for More Information

#### **MACC DOTP support**

Incremental Flow synthesis (Compile Points in Synplify Pro)

#### **SERDES**

#### **PMA Analysis tool**

- PRBS tests for near and far loopback
- Loopback tests
- SERDES block status
- TCL script execution for SERDES block configuration

#### eNVM Serialization Support in Programming

- o Program unique data into each device programmed (i.e. serial numbers, encryption keys)
- Serialization content can be configured by a file or by using auto increment
  - Auto\_increment (limited to 64-bit unsigned decimal)
  - Read\_from\_file
    - DEC (limited to 64-bit unsigned decimal)
    - HEX (no limit, can span multiple pages)

#### **System Builder**

#### FIC0 Fabric Master Subsystem is Now Editable in IGLOO2 System Builder

Fabric slaves of type AHBLite/APB3 can be added to this subsystem.

#### **Dual Master Support for SmartFusion2 and IGLOO2**

Dual master support added to the FIC0/1 Fabric master subsystems in both SmartFusion2 and IGLOO2 System Builder. Both the masters should be AHBLite. Multi-master support up to four masters is planned for a future release.

#### SPI\_0 Support Added for Interfacing with a SPI Flash Memory

You are responsible for writing the SPI driver as a part of FPGA fabric master.

#### PCIe Hot Reset and L2/P2 (Low Power States) Fixes for System Builder Designs for All Devices

These fixes are automatically enabled when SERDES is marked as used in the System Builder.

Low Power States

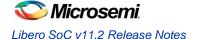

L2 and P2 are low power states for the Link and PHY interface in a PCI Express (PCIe) system. A
power management component in a PCIe system will control exit from the L2/P2 state. Part of the
sequence when emerging from the low power state involves assertion and release of the PCI
Express Reset (PERST#, or PERST\_N in our implementation). In pre-v11.2 software, the PERST\_N
functionality is not implemented correctly in the SERDES block.

#### Hot Reset

 A hot reset is typically a software generated reset that is propagated downstream to all devices in the PCIe system. In pre-v11.2 software there is a problem in the handling of a hot reset in the SERDES block. The problem has been corrected to ensure that a hot reset of the SERDES interface occurs when necessary.

#### **IGLOO2 System Builder Port/BIF Name Changes**

#### Introduction

The System Builder Interface has been optimized for clarity and simplicity in Libero 11.2. Between Libero 11.1 SP3 and Libero 11.2 releases, Pin/Pin Group/Bus Interface names for System Builder Blocks have changed. In addition to changing some port names for simplicity and clarity, some extraneous reset ports have been removed, and other ports have been added to support new features. The changes consist of removal of some Pin/Pin Group names (Table 1), renaming of some Pin/Pin Group/BIF names to new names (Table 2) and addition of new Pin names (Table 3).

If you are migrating from Libero 11.1 SP3 (or earlier releases) to Libero 11.2 and your design contains a System Builder Block, read this section to become familiar with the changes and take the necessary steps to continue with your System Builder design in Libero 11.2.

#### Migrating from Libero 11.1 SP3 to Libero 11.2

When you use Libero 11.2 to open a System Builder block created with Libero 11.1 SP3, your System Builder block will still display the old names. If you want to use the new System Builder interface, or if you are using a SERDES block in your design, you must migrate your designs using the following steps:

- 1. Double click the Configuration icon at the lower right corner of the System Builder block to open System Builder. Regenerate the System Builder block with the same features and options selected in the selection pages.
- 2. From the SmartDesign Canvas, right click the System Builder block and select **Update Instances** with Latest Component from the drop-down menu.

The System Builder block will display the name changes. Some names may have been dropped. Others may have been renamed. Some other names may be completely new.

Regenerating your System Builder block will result in the following:

- System Builder ports whose names have changed will be disconnected from other components in the SmartDesign Canvas.
  - Use Table 2 to determine the new names for System Builder ports.
  - Reconnect System Builder ports to these components manually.
- If a component in the SmartDesign Canvas was connected to a System Builder port which was removed in 11.2, it will be disconnected.
  - Tie affected pins off or mark them unused.
- For new features (e.g. SERDES L2/P2 Hot Reset update), new ports will appear in the System Builder block.
  - Connect these to SmartDesign components as needed.

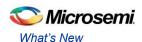

Table 1. List of Pins/Pin Groups Removed

| Old Names                          | New Names               | Pin Group/<br>Input/output |
|------------------------------------|-------------------------|----------------------------|
| FIC32_0_RESET_OUT_N                | Removed, use HPMS_READY | Output                     |
| FIC32_0_RESET_IN_N                 | Removed                 | Input                      |
| FIC32_1_RESET_OUT_N                | Removed, use HPMS_READY | Output                     |
| FIC32_1_RESET_IN_N                 | Removed                 | Input                      |
| FDDR_Subsystem_RESET_OUT_N         | Removed, use INIT_DONE  | Output                     |
| HPMS_DDR_FIC_Subsystem_RESET_OUT_N | Removed, use INIT_DONE  | Output                     |
| CORERESETP_0_PINS                  | Removed                 | Pin Group                  |
| USER_FAB_RESET_N                   | Removed, use INIT_DONE  | Output                     |
| EXT_RESET_IN_N                     | Removed                 | Input                      |
| CoreAHBLite_(0-n)_PINS             | Removed                 | Pin Group                  |
| REMAP_M0 or REMAP_M0_(0-n)         | Removed                 | Input                      |

Table 2. Pin/Pin Group/BIF Renamed

| Old Name                                                     | New Name                    | Pin Group/<br>Input/Output |
|--------------------------------------------------------------|-----------------------------|----------------------------|
| FIC32_0_PINS                                                 | FIC_0_PINS                  | Pin Group                  |
| FIC32_0_CLK                                                  | FIC_0_CLK                   | Output                     |
| FIC32_0_LOCK                                                 | FIC_0_LOCK                  | Output                     |
| FIC32_1_PINS                                                 | FIC_1_PINS                  | Pin Group                  |
| FIC32_1_CLK                                                  | FIC_1_CLK                   | Output                     |
| FIC32_1_LOCK                                                 | FIC_1_LOCK                  | Output                     |
| FDDR_Subsystem_PINS                                          | FDDR_SUBSYSTEMS_PINS        | Pin Group                  |
| CLK_BASE_PLL_LOCK (used to be under the FABDDR_0_PINS group) | FDDR_SUBSYSTEM_CLK_PLL_LOCK | Input                      |
| FDDR_Subsystem_CLK                                           | FDDR_SUBSYSTEM_CLK          | Input                      |
| AXI_S_RMW (used to be under the                              | FDDR_AXI_S_RMW              | Input                      |
| FABDDR_0_PINS group)                                         |                             |                            |
| HPMS_DDR_FIC_Subsystem_PINS                                  | HPMS_DDR_FIC_SUBSYSTEM_PINS | Pin Group                  |
| HPMS_DDR_FIC_Subsystem_CLK                                   | HPMS_DDR_FIC_SUBSYSTEM_CLK  | Output                     |
| HPMS_DDR_FIC_Subsystem_LOCK                                  | HPMS_DDR_FIC_SUBSYSTEM_LOCK | Output                     |
| MDDR_DDR_AXI_S_RMW (used to be under                         | MDDR_AXI_S_RMW              | Input                      |
| <pre><design_name>_HPMS_0_PINS group)</design_name></pre>    |                             |                            |
| CORECONFIGP_0_PINS                                           | INIT_PINS                   | Pin Group                  |
| APB_S_PCLK                                                   | INIT_APB_S_PCLK             | Output                     |
| APB_S_PRESETN                                                | INIT_APB_S_PRESET_N         | Output                     |
| Individual Pins (Not grouped)                                |                             |                            |
| HPMS_FAB_RESET_N                                             | HPMS_READY                  | Output                     |
| USER_FAB_RESET_IN_N (used to be under CORERESETP_0_PINS)     | FAB_RESET_N                 | Input                      |

Table 2. List of Pins/Pin Groups/Bus Interfaces Renamed (Continued)

| Bus Interface (BIF) Names                                                                              |                                                     |     |
|----------------------------------------------------------------------------------------------------|-----------------------------------------------------|-----|
| SDIF(0-3)_APBmslave                                                                                    | SDIF(0-3)_INIT_APB                                  | BIF |
| <pre><user_fabric_slave_name>_<ahb apb="" axi="">mslave<n></n></ahb></user_fabric_slave_name></pre>    | <user_fabric_slave_name></user_fabric_slave_name>   | BIF |
| <pre><user_fabric_master_name>_<ahb apb="" axi="">mmaster<n></n></ahb></user_fabric_master_name></pre> | <user_fabric_master_name></user_fabric_master_name> | BIF |

Table 3 List of New Pins/Pin Groups

| Old Name | New Name                                      | Input/Output |
|----------|-----------------------------------------------|--------------|
| New      | SPI_PADS                                      | Pin Group    |
| New      | SPI_0_DI                                      | Input        |
| New      | SPI_0_DO                                      | Output       |
| New      | SPI_0_CLK                                     | Inout        |
| New      | SPI_0_SSO                                     | Inout        |
| New      | SDIF(0-3)_PERST_N (under SDIF<0-3> Pin Group) | Input        |
| New      | POWER_ON_RESET_N (Not under any Pin Group)    | Output       |

#### SmartFusion2 System Builder Port/BIF Name Changes

#### Introduction

The System Builder Interface has been optimized for clarity and simplicity in Libero 11.2. Between Libero 11.1 SP3 and Libero 11.2 releases, Pin/Pin Group/Bus Interface names for System Builder Blocks have changed. In addition to changing some port names for simplicity and clarity, some extraneous reset ports have been removed, and other ports have been added to support new features. The changes consist of removal of some Pin/Pin Group names (Table 1), renaming of some Pin/Pin Group/BIF names to new names (Table 2) and addition of new Pin names (Table 3).

If you are migrating from Libero 11.1 SP3 (or earlier releases) to Libero 11.2 and your design contains a System Builder Block, read this document to become familiar with the changes and take the necessary steps to continue with your System Builder design in Libero 11.2.

#### Migrating from Libero 11.1 SP3 to Libero 11.2

When you use Libero 11.2 to open a System Builder block created with Libero 11.1 SP3, your System Builder block will still display the old names. If you want to use the new System Builder interface, or if you are using a SERDES block in your design, you must migrate your designs using the following steps:

- 1. Double click the Configuration icon at the lower right corner of the System Builder block to open System Builder. Regenerate the System Builder block with the same features and options selected in the selection pages.
- From the SmartDesign Canvas, right click the System Builder block and select Update Instances with Latest Component from the drop-down menu.

The System Builder block will display the name changes. Some names may have been dropped. Others may have been renamed. Some other names may be completely new.

Regenerating your System Builder block will result in the following:

- System Builder ports whose names have changed will be disconnected from other components in the SmartDesign Canvas.
  - $_{\odot}\,$  Use Table 2 to determine the new names for System Builder ports.
  - Reconnect System Builder ports to these components manually.
- If a component in the SmartDesign Canvas was connected to a System Builder port which was removed in 11.2, it will be disconnected.
  - Tie affected pins off or mark them unused.
- For new features (e.g. SERDES L2/P2 Hot Reset update), new ports will appear in the System Builder block.
  - Connect these to SmartDesign components as needed.

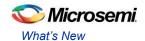

Table 1. List of Pins/Pin Groups Removed

| Old Names                         | New Names              | Pin Group/ Input/Output |
|-----------------------------------|------------------------|-------------------------|
| FIC32_0_RESET_OUT_N               | Removed, use MSS_READY | Output                  |
| FIC32_0_RESET_IN_N                | Removed                | Input                   |
| FIC32_1_RESET_OUT_N               | Removed, use MSS_READY | Output                  |
| FIC32_1_RESET_IN_N                | Removed                | Input                   |
| FDDR_Subsystem_RESET_OUT_N        | Removed, use INIT_DONE | Output                  |
| MSS_DDR_FIC_Subsystem_RESET_OUT_N | Removed, use INIT_DONE | Output                  |
| CORERESETP_0_PINS                 | Removed                | Pin Group               |
| USER_FAB_RESET_N                  | Removed, use INIT_DONE | Output                  |
| EXT_RESET_IN_N                    | Removed                | Input                   |
| CoreAHBLite_(0-n)_PINS            | Removed                | Pin Group               |
| REMAP_M0 or REMAP_M0_(0-n)        | Removed                | Input                   |

Table 2. List of Pins/Pin Groups/Bus Interfaces Renamed

| rable 2. List of 1 ms/1 m Groups/Bus interface               |                             | Pin Group/   |
|--------------------------------------------------------------|-----------------------------|--------------|
| Old Name                                                     | New Name                    | Input/Output |
| FIC32_0_PINS                                                 | FIC_0_PINS                  | Pin Group    |
| FIC32_0_CLK                                                  | FIC_0_CLK                   | Output       |
| FIC32_0_LOCK                                                 | FIC_0_LOCK                  | Output       |
| FIC32_1_PINS                                                 | FIC_1_PINS                  | Pin Group    |
| FIC32_1_CLK                                                  | FIC_1_CLK                   | Output       |
| FIC32_1_LOCK                                                 | FIC_1_LOCK                  | Output       |
| FDDR_Subsystem_PINS                                          | FDDR_SUBSYSTEMS_PINS        | Pin Group    |
| CLK_BASE_PLL_LOCK (used to be under the FABDDR_0_PINS group) | FDDR_SUBSYSTEM_CLK_PLL_LOCK | Input        |
| FDDR_Subsystem_CLK                                           | FDDR_SUBSYSTEM_CLK          | Input        |
| AXI_S_RMW (used to be under the                              | FDDR_AXI_S_RMW              | Input        |
| FABDDR_0_PINS group)                                         |                             |              |
| MSS_DDR_FIC_Subsystem_PINS                                   | MSS_DDR_FIC_SUBSYSTEM_PINS  | Pin Group    |
| MSS_DDR_FIC_Subsystem_CLK                                    | MSS_DDR_FIC_SUBSYSTEM_CLK   | Output       |
| MSS_DDR_FIC_Subsystem_LOCK                                   | MSS_DDR_FIC_SUBSYSTEM_LOCK  | Output       |
| MDDR_DDR_AXI_S_RMW (used to be under                         | MDDR_AXI_S_RMW              | Input        |
| <pre><design_name>_MSS_0_PINS group)</design_name></pre>     |                             |              |
| CORECONFIGP_0_PINS                                           | INIT_PINS                   | Pin Group    |
| APB_S_PCLK                                                   | INIT_APB_S_PCLK             | Output       |
| APB_S_PRESETN                                                | INIT_APB_S_PRESET_N         | Output       |
| Individual Pins (Not grouped)                                |                             |              |
| MSS_FAB_RESET_N                                              | MSS_READY                   | Output       |
| USER_FAB_RESET_IN_N (used to be under CORERESETP_0_PINS)     | FAB_RESET_N                 | Input        |

Table 2 List of Pins/Pin Groups/Bus Interfaces Renamed (Continued)

| Bus Interface (BIF) Names                                                                              | •                                                   |     |
|----------------------------------------------------------------------------------------------------|-----------------------------------------------------|-----|
| SDIF(0-3)_APBmslave                                                                                    | SDIF(0-3)_INIT_APB                                  | BIF |
| <pre><user_fabric_slave_name>_<ahb apb="" axi="">mslave<n></n></ahb></user_fabric_slave_name></pre>    | <user_fabric_slave_name></user_fabric_slave_name>   | BIF |
| <pre><user_fabric_master_name>_<ahb apb="" axi="">mmaster<n></n></ahb></user_fabric_master_name></pre> | <user_fabric_master_name></user_fabric_master_name> | BIF |

#### Table 3 New Pin Names

| Old Name | New Name                                      | Input/Output |
|----------|-----------------------------------------------|--------------|
| New      | POWER_ON_RESET_N (Not under any Pin Group)    | Output       |
| New      | SDIF(0-3)_PERST_N (Under SDIF<0-3> Pin Group) | Input        |

## Resolved Issues

#### Issues Fixed in v11.2

SAR 51150 - For M2S025/010 designs the RTC does not use the clock from the correct xtal.

SAR 52131 - After changing the device in Libero, Generate Programming Data causes a crash.

SAR 41668 - SW Update Check window opens in full screen; cannot see buttons.

SAR 42954 - Not all remote cores are visible in the Catalog after switching to a new vault.

SAR 46334 – Ordering of PDC files may be incorrect after using ChipPlanner.

SAR 49693 - Changing the default I/O technology in Project Settings requires re-Compile.

SAR 50580 - SERDES configurator does not retain values for certain registers.

SAR 43095 - In the Domain Browser of the Analysis window, Edit Clock for a Generated Clock does not open the Edit Clock dialog box.

SAR 51055 – Programming with a programming file that does not contain the fabric erases the design name and checksum.

SAR 47535 – Multiple dialog windows should not open for Programmer Settings, Update eNVM Memory Content and Device I/O States.

### **Customer Reported SARs fixed in v11.2**

Refer to your Technical Support Hotline Case Number to determine if it has been fixed in this release. The case number and SAR are listed below.

| SAR   | Case                                   | Component        | Summary                                                                          |
|-------|----------------------------------------|------------------|----------------------------------------------------------------------------------|
| 9264  | 1-32337637                             | SmartTime        | DCF Warning Message is confusing                                                 |
| 41824 | 493642-1025686476                      | Design Flow      | Changing Preferred HDL option is not generating correct Designer block HDL file. |
| 42626 | 493642-1076190772                      | Constraints Flow | Working design loses constraints on import and so fails to work.                 |
| 43395 | 493642-1146559358                      | Design Hierarchy | Create Symbol option missing.                                                    |
| 41668 | 493642-1260467609                      | Project Manager  | SW Update check window appears at full screen size.                              |
| 36596 | 493642-1260467609                      | Project Manager  | When Vault Preference is set to Automatic Download, application startup is slow. |
| 47886 | 493642-1327092690                      | HDL              | Erroneous message for Check HDL.                                                 |
| 48043 | 493642-1339354137                      | Precision RTL    | Precision RTL cannot handle obfuscated Verilog files.                            |
| 49829 | 493642-1353632775                      | VHDL Library     | Incorrect RAM VHDL Simulation Model.                                             |
| 48673 | 493642-1355056818                      | SmartTime        | TCL -select_clock_domains option ignored.                                        |
| 49151 | 493642-1363710309                      | Synthesis        | SmartHeap Library Out of memory error.                                           |
| 49909 | 493642-1419960315<br>493642-1490639721 | SmartDesign      | Core with default name "newCore" prevents adding other cores.                    |
| 51092 | 493642-1420984529                      | SynplifyPro      | Expression does not match type std_ulogic.                                       |
| 50052 | 493642-1421750463                      | Power Calculator | Device Selection broken in Excel 2010 (Excel 2007 is OK).                        |
| 50264 | 493642-1425756407                      | Power Calculator | Static power increases as devices get smaller in SmartFusion2.                   |
| 50280 | 493642-1432645767                      | Project Manager  | SmartFusion2 and IGLOO2 Programming file generation on Linux.                    |
| 50363 | 493642-1434426673                      | Power Calculator | Unable to set frequency of an I/O.                                               |

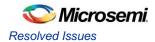

| 50476 | 493642-1437772870                                                                                                    | Power Calculator | SmartFusion2 shows different power only for "Rail Breakdown" when MDDR is used. |
|-------|----------------------------------------------------------------------------------------------------|------------------|---------------------------------------------------------------------------------|
| 50713 | 493642-1440476962                                                                                                    | SmartDesign      | Incorrect message - No PLL ext f/b for A3P250/A3P1000 with X-60 marking.        |
| 50873 | 493642-1446945958                                                                                                    | SynplifyPro      | Crash observed.                                                                 |
|       | 493642-1459050300                                                                                                    |                  |                                                                                 |
| 51306 | 493642-1467150123                                                                                                    | Power Calculator | Broken link to document.                                                        |
| 52090 | 493642-1492201391                                                                                                    | Designer         | Warning message occurs after selecting A3PE3000L device in Designer.            |
| 52276 | 493642-1496804719                                                                                                    | TCL              | TCL script for importing ENVM content in SmartFusion2.                          |
| 32535 | 493642-256481773<br>493642-844111140<br>493642-879619923<br>493642-572325673<br>493642-723105443<br>493642-945948352 | Project Manager  | Version Control support in Libero.                                              |
| 32670 | 493642-50566891                                                                                                    | Compile          | Fix the warning displayed in Designer software for EXTFB.                       |
| 49481 |                                                                                                    | System Builder   | System Builder generates non-functional and wrong apb connection to FIC.        |
| 3411  |                                                                                                    | Project Manager  | Text Editor drag and drop capability is available.                              |
| 39981 |                                                                                                    | Project Manager  | If Profile is set to use all-vendor Synplify Pro, batch invocation fails.       |
| 44718 |                                                                                                    | Synplify Pro     | RAM Inference for AGLN060V5 only works if no_rw_check attribute is applied.     |
| 48258 |                                                                                                    | TCL              | Add supported TCL commands to the Help Section.                                 |
| 49001 |                                                                                                    | Project Manager  | Core created from HDL loses track of original HDL if the HDL is linked.         |
| 51004 |                                                                                                    | Timing           | Crash when enabling/ disabling interclocks.                                     |
| 51174 |                                                                                                    | Timing           | SmartTime report incorrectly indicates clock inversion through RGB.             |
| 51909 |                                                                                                    | Timing           | Clock constraint shown is half of what user sets.                               |

## Known Limitations, Issues and Workarounds

#### Installation

C++ installation error can be ignored. Required files will install successfully.

On some machines the InstallShield Wizard displays a message stating

The installation of Microsoft Visual C++ 2005 SP1 Redistributable Package (x86) appears to have failed. Do you want to continue the installation?

Select Yes and the installation will complete successfully.

#### SmartFusion2 and IGLOO2

For IGLOO2 projects use System Builder for the following cores; do not use the Catalog

- DDR Memory Controller
- CoreConfigP
- CoreResetP
- CoreConfigMaster

SAR 48448 - Zeroization will be available in a future release.

#### SAR 46571 - M2S050 has only one Oscillator

When you instantiate the Oscillator in your design and also use MSS RTC, the Clock Source of the RTC must match the clock source used in the Oscillator. For example, configuring the RTC with Clock Source set to 32 KHz RTC Crystal Oscillator while the Oscillator block is configured with the External Main Crystal Oscillator set to 5 MHz is invalid. The frequencies must match.

SAR 52174 - M2S090T/TS - The second PCle core (PCle\_1) will not work in simulation.

#### SAR51770 - MSS/HPMS VHDL Postsynthesis/Postlayout Simulation fails for existing projects

In SmartFusion2/IGLOO2 VHDL designs that were created with Libero SoC v11.1 SP3 and earlier, post-synthesis and post-layout simulations that use the MSS or HPMS will fail in Libero 11.2. Re-synthesize your design to work around this issue. This issue does NOT affect Verilog designs, nor does it affect new designs created using Libero SoC v11.2.

#### Libero

#### 52718 - Core generated for VHDL project reports error during synthesis

The code generated by SmartDesign must be modified if you encounter this error. This will be fixed in a future release.

```
Error:

@E: CD393:"E:\Project\sd1.vhd":128:37:128:40|String doesn't match type
integer
@E: CD351:"E:\Project\sd1.vhd":128:37:128:40|Can't implement expression type
string yet

In the example below, the error occurs because the generic values for
FIXED_SLAVE0_ADDR_VALUE and FIXED_SLAVE1_ADDR_VALUE are declared as strings:

component COREI2C
    generic(
         ADD_SLAVE1_ADDRESS_EN : integer := 1;
```

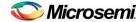

```
BAUD_RATE_FIXED : integer := 0 ;
BAUD_RATE_VALUE : integer := 0 ;
BCLK_ENABLED : integer := 1 ;
FIXED_SLAVEO_ADDR_EN : integer := 1 ;
FIXED_SLAVEO_ADDR_EN : integer := x"0"
FIXED_SLAVE1_ADDR_EN : integer := 1 ;
FIXED_SLAVE1_ADDR_EN : integer := 1 ;
FIXED_SLAVE1_ADDR_EN : integer := 30 ;
GLITCHREG_NUM : integer := 30 ;
GLITCHREG_NUM : integer := 3 ;
I2C_NUM : integer := 1 ;
IPMI_EN : integer := 0 ;
OPERATING_MODE : integer := 0 ;
SMB_EN : integer := 0
```

Modify the generic values as shown below and re-run synthesis.

```
component COREI2C
    generic(
        ADD SLAVE1_ADDRESS_EN : integer := 1 ;
        BAUD_RATE_FIXED : integer := 0 ;
        BAUD_RATE_VALUE
BCLK_ENABLED
                                 : integer := 0;
        BCLK_ENABLED : integer := 1 ;
FIXED SLAVEO ADDR EN : integer := 1 ;
        FIXED SLAVEO ADDR VALUE : integer := 0 ;
        FIXED SLAVE1 ADDR EN : integer := 1;
        FIXED SLAVE1 ADDR VALUE : integer := 0 ;
        FREQUENCY : integer := 30;
GLITCHREG_NUM : integer := 3;
I2C_NUM : integer := 1;
        I2C_NUM
IPMI_EN
                                  : integer := 0 ;
        OPERATING_MODE : integer := 0;
        SMB EN
                                  : integer := 0
        );
```

#### SAR 48929 - SmartDesign shows incorrect Memory Map for SmartFusion2 FIC\_1

In designs with the default FIC Regions configuration for SmartFusion2, FIC\_1 has the following Fabric Slave regions: 0x80000000-0x8fffffff, 0x90000000-0x9fffffff, 0xf0000000-0xffffffff. However, SmartDesign incorrectly shows FIC\_1 slaves in the 0x70000000-0x7fffffff region. This is a display issue, and the generated netlist is correct.

# SAR 47957 - SmartFusion2/IGLOO2 RAM Initialization Configurator – Importing Simple-Hex and Motorola-Hex files is not working

When you try to import Simple-Hex or Motorola-Hex files for initialization for simulation, Libero may crash or the import may fail (content initialized to all zeroes).

**Workaround**: There is a workaround available that utilizes a \*.shx file generated for Fusion. Contact Microsemi Technical Support at soc\_tech@microsemi.com for details. Ask for the workaround for SAR 47957.

# SAR 50267 – Selecting SMEV RAM available in Fusion's Advanced Analog System Options dialog degrades the Resolution performance

In the datasheet we state a resolution of 1/0.25 Deg while using ADC in 10/12 bit mode. When using SMEV RAM we have observed a resolution of 3-4 Deg. in some cases.

# SAR 51880 – Project Archiving tool states are not retained when a Libero Project is uploaded on SVN

**Workaround**: Zip the project and upload to SVN in order to retain the tool states.

#### SAR 41619 - IGLOO+ hot-swappable option is not displayed correctly in the GUI

Hot-swappable is always ON for IGLOO+ and cannot be changed. The GUI allows you to check/uncheck this feature, but it is ignored by the tools. These I/Os are always hot swappable.

# SAR 43772 - Linux: The SmartFusion2 configurators for DDR and FICs are missing the diagram describing the details of the block

This issue will be fixed in a future release.

# SAR 42170 - MVN Cross probing is not supported for Path List and Expanded Path View of the Min and Max Analysis windows

This issue will be fixed in a future release.

# SAR 46161 - The post-synthesis EDN file will not appear in the design hierarchy until the project is closed and reopened.

#### SAR 49044 -Linux error when using MVN can be ignored

The following messages are displayed on the Linux terminal when the Floorplan Constraints Editor is opened.

```
Start Server 1
Start Server 2
Failed to open Def Table: 9
Failed to open Def Table: 8
Failed to open Def Table: 12
Running in orphan mode!
```

#### The following message appears on exiting MVN and a core file is created:

```
.../bin/mvn: line 69: 1675 Segmentation fault (core dumped) "$exedir/../lib/$exename" "$@"
```

#### System Builder

#### SAR 49025 – System Builder shows incorrect Memory Map for IGLOO2

In the Memory Map page, the addresses for the HPMS FIC\_0/1 slaves are shown as 0x80000000. It should read as (0x00000000-0x0fffffff + 0x20000000-0x2fffffff + 0x400000000-0x4fffffff + 0x60000000-0x6fffffff).

#### Shared Resources are not available outside System Builder

#### CCC

- Cannot modify System Builder CCC
  - No advanced options
  - o Cannot use unused GL's that are not used in System Builder
- M2S005 no other Fabric CCC available

#### Oscillators

- 25/50MHz oscillator is used in System Builder
- Oscillator output not available to user

#### Only two masters are allowed on current CoreAHBLite

Some applications may require up to 4 masters – CoreConfigMaster, CoreSysServices, CoreHPDMACtrl, User...

This is a limitation for small devices where FIC\_1 is not available

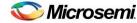

System Services simulation is planned for a future release.

You must configure PDMA/HPDMA dynamically.

#### **SmartTime**

SAR 34365 - Asynchronous Register paths are not displayed in Timing Analysis view

This issue will be fixed in a future release.

SAR 43767 – Maximize Window button is missing from the title bar for Constraints Editor, Max Analysis and Min Analysis

Workaround: Double-click the title bar to maximize the window.

SAR 43726 - The exported Tcl file does not include commands to organize SDC files.

Workaround: Requires editing the exported TCL file carefully. This issue will be fixed in a future release.

#### Synplify Pro

#### SAR 52503 - Instrumented design fails in synthesis when new implementation option is used

The instrumented design fails in synthesis when the Identify implementation is not created at the same level as the synplify.prj file.

**Workaround**: Create Identify implementation at the same level as synplify.prj file and then instrument design and run synthesis.

# SAR 52013 – The EDIF netlist is incorrect with designs that use TRIBUF, BIBUF and -disable\_io\_insertion

The generated EDN netlist is incorrect and Compile reports this error:

ERROR: CMP041: Net <net\_name> attached to the IO Pad is connected to input pins <pin\_name> ERROR: The command 'compile' failed.

In the EDIF netlist there is a net driving a PAD and also 2 other regular pins. This is not legal. Modify your design to correct it.

#### SAR 51780: Attribute set on SYSRST macro does not get propagated when Compile Point is set

In Synplify Pro, if you set a Compile Point in RTL with a SYSRESET macro and run synthesis then INBUF is inferred on the DEVRST\_N port of SYSREST. If INBUF is inferred on this port, which is supposed to be the PAD, Libero Compile reports this error:

ERROR: CMP032: Net DEVRST\_N\_c attached to the IO pad is not connected to a top level port.

Workaround: Remove this Compile Point.

SAR 51782: Synplify Pro crashes if the Compile Point is set to "soft" for a design using MSS.

Workaround: Remove this Compile Point.

#### SAR 42808 - Warning: Unrecognized option ignored: "-\_include"

When Synplify Pro is invoked through Libero and the design has RTL with "-\_include" <file\_name>, the following option is added in the \*.prj file:

```
add_file -_include <file_name>
```

#### Synplify Pro issues this message:

Warning: Unrecognized option ignored: "- include"

This warning message can be ignored. The synthesis tool will locate the file in the Libero project /hdl folder.

#### SAR 46982 - Synplify Pro treats the PLL as a black box

SDC constraints applied to the PLL input do not propagate forward. To actively constrain it; you must constrain both the input and the output of the PLL using the create\_clock and create\_generated\_clock constraints. More information can be found in KI70291.

# SAR 46983 - False Path, Multicycle Path and Max delay constraints are not propagated to the SDC file used by Synplify Pro

For more information about constraints consult Chapter 4, Specifying Constraints, in the Synplify Pro User Guide.

#### Synplify Pro Warning: Unrecognized technology/part/package in Synplify Pro

When executing synthesis using the Libero integrated flow a warning appears if the silicon family, die or package is not present in Synplify Pro. In most cases the design will automatically be mapped to an existing device and continue. If no mapping exists the flow will halt.

#### Missina Die

```
Unrecognized part [die] specified for device [silicon_family] in [design name]:synthesis
```

Design will be mapped to a pre-programmed default and synthesis will proceed.

#### **Missing Package**

```
Unrecognized package [package_name] specified for part [die] in
[design name]:synthesis
```

Design will be mapped to a pre-programmed default and synthesis will proceed.

#### **Missing Silicon Family**

```
Warning: Unrecognized technology: [silicon_family]
Unrecognized technology: [silicon_family] in [design_name]:synthesis
Synplify Pro halts.
```

### **Programming**

SVF for SmartFusion2 and IGLOO2 will be available in a future release.

## SAR 52658 – Run Program action in the Libero will not program eNVM after adding a serialization client

If you add a serialization client, then eNVM will not be programmed in the Libero programming flow. **Workaround**:

- Export the programming file and program using FlashPro stand-alone; eNVM will be programmed OR
- · Remove the serialization client

#### SAR 51423 - Serialization file generation may take a long time

For large designs using eNVM the serialization file generation may take a long time and the resulting programming file may be guite large.

**Workaround**: Create two programming files: one with serialization clients and one without. This will be improved in a future release.

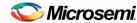

#### SAR 52006 - Unable to generate the STAPL file with eNVM client of size 3 bytes or less

Workaround: Increase the size of the client to 4 bytes or more.

#### SAR 51767 - Error: The command 'load\_programming\_data' failed.

During programming file generation if the serialization content files cannot be found, then you will see the following error: "Error: The command 'load programming data' failed."

Workaround: Open Update eNVM Memory Content and specify a valid path for each serialization content file.

#### SAR 52264 - There is no error checking for hex values to ensure min is less than max

In the eNVM Memory Block dialog box when hex values are entered for min and max in auto increment data no error is reported if min is greater than max.

Error checking works correctly for decimal values.

SAR 45867 - STAPL player for SmartFusion2 or IGLOO2 will be available in a future release.

#### SAR 41069 - Add PDB loading from DDF for Libero environment

You may get an exit 6 idcode failure when chain programming within Libero using a PDB file.

Workaround: Use a STAPL file or use the standalone FlashPro tool for chain programming

#### SAR 47452 - FlashPro verify and erase errors are reported as programming failures.

If you run programming ACTION VERIFY/ERASE and there is a failure, then the error code will indicate it is a programming failure even though you were running action VERIFY/ERASE.

### **SmartDebug**

SmartFusion2 devices will read invalid memory content if the MSS is held in the reset state or M3 is executing invalid microcode programmed into the Flash Memory.

Workaround: Program a valid design. Confirm that the MSS is not in the reset state.

SmartDebug SERDES will not work for M2S050PP and ES parts.

SmartDebug Tcl commands in the Libero flow will be supported in a future release.

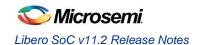

## System Requirements

Refer to <u>System Requirements</u> on the web for more information regarding operating systems support and minimum system requirements. 64-bit OS is required for designing SmartFusion2 and IGLOO2 150/100 devices.

Setup Instructions for Red Hat Enterprise Linux OS can be found on the <u>Libero SoC Documents</u> webpage.

## Synopsys and Mentor Graphics Tools

These tools are included with the Libero SoC v11.2 installation.

Synplify Pro ME 2013.03M SP1-1 Release Notes

ModelSim ME 10.2c

Identify ME 2013.03M SP1 Release Notes (Windows only)

Synphony Model Compiler 2013.09M Release Notes (Windows only)

**Prerequisite Software:** In order to run Synphony Model Compiler ME, you must have <a href="MATLAB/Simulink">MATLAB/Simulink</a> by MathWorks installed with a current license. You cannot run Synphony Model Compiler ME without MATLAB/Simulink.

## Download Libero SoC v11.2

Installation requires Admin privileges

Windows or Linux

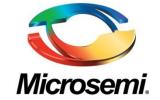

Microsemi Corporate Headquarters One Enterprise, Aliso Viejo CA 92656 USA Within the USA: +1 (949) 380-6100 Sales: +1 (949) 380-6136 Fax: +1 (949) 215-4996 Microsemi Corporation (NASDAQ: MSCC) offers a comprehensive portfolio of semiconductor solutions for: aerospace, defense and security; enterprise and communications; and industrial and alternative energy markets. Products include high-performance, high-reliability analog and RF devices, mixed signal and RF integrated circuits, customizable SoCs, FPGAs, and complete subsystems. Microsemi is headquartered in Aliso Viejo, Calif. Learn more at www.microsemi.com.

© 2013 Microsemi Corporation. All rights reserved. Microsemi and the Microsemi logo are trademarks of Microsemi Corporation. All other trademarks and service marks are the property of their respective owners.